# **E CitiusTech**

# **Provider Sanction Validation**

**Readme**

**Version 1.0 13/09/2020**

### **Table of Contents**

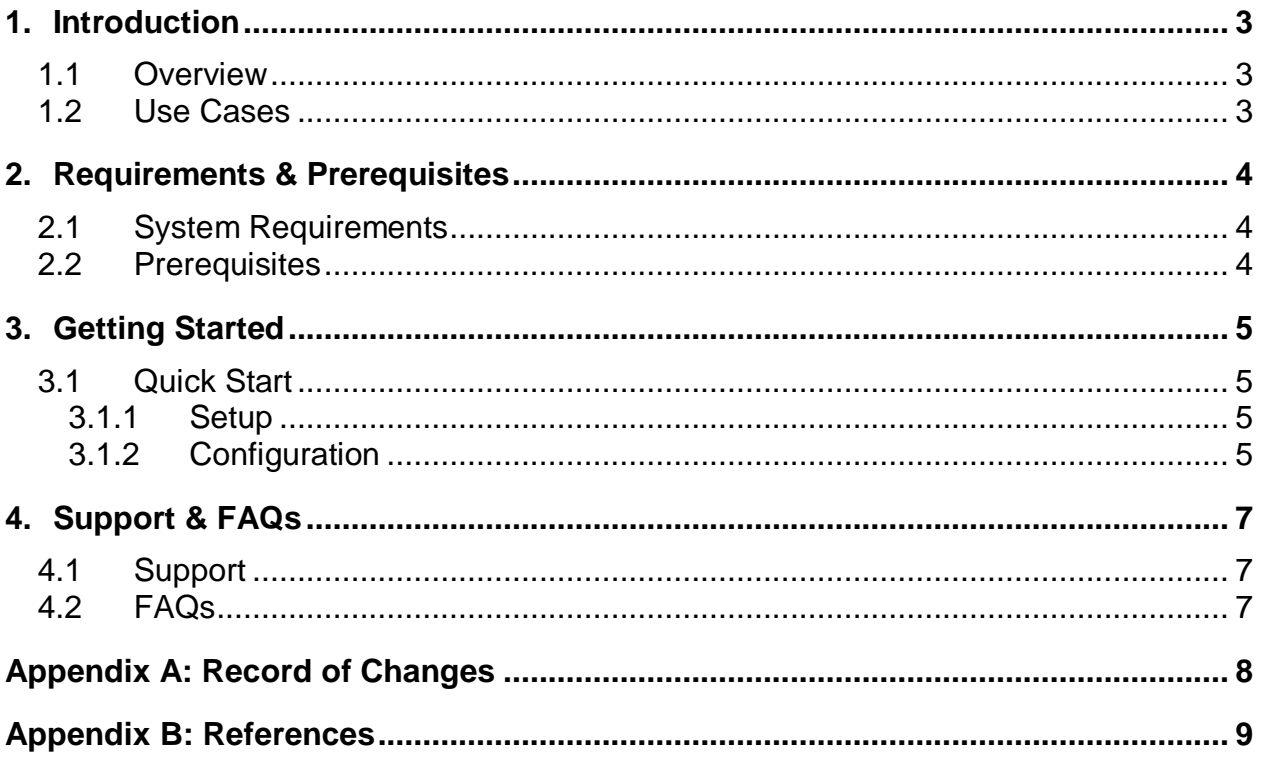

#### <span id="page-2-0"></span>**1. Introduction**

This document contains all essential information for the user to make full use of this A2019 *Provider Sanction Validation BOT.* It includes a description of the functions and capabilities and step-by-step procedures for setup & configuration of the *Provider Sanction Validation BOT.*

#### <span id="page-2-1"></span>**1.1 Overview**

#### <span id="page-2-2"></span>Description –

This activity downloads the latest downloadable List of Excluded Individuals/Entities database provided by the OIG office.

This activity searches the provider details from the source datafile received from previous activity, as per the provided search criteria. It will fetch the matching list of providers as the output result. Business processes can utilize these results to make business decision regarding sanction.

#### Provider Sanction Validation provides two activities as described in detail below:

1. Download OIG Database -- This activity downloads the latest downloadable List of Excluded Individuals/Entities database provided by the OIG office into a local folder

There are two Input parameters and one output parameter for this activity:

• Input - DataSourceURL: The URL for the OIG downloadable database needs to be provided here. (https://oig.hhs.gov/exclusions/downloadables/UPDATED.csv is the current URL where OIG hosts this downloadable database)

• Input - FileFolderPath: The absolute path of the destination folder where the downloaded datafile will be placed should be provided here. This FileFolderPath will also be used as the input for the second activity.

**Provider Sanction Validation -** This activity searches the provider details from the source datafile created by the previous activity as per the provided search criteria. It will fetch the matching list of providers as the output result. Business processes can utilize these results to make business decision regarding sanction

#### **1.2 Use cases**

The key use cases include:

• Business process requirement for processes such as Provider Credentialing, Out of network Provider verification for Medical Claims, Referring Provider updates need to validate Sanction Details for Provider based on multiple search criteria. This accelerator shall help perform this activity efficiently without having to navigate multiple screens.

#### <span id="page-3-0"></span>**2. Requirements & Prerequisites**

#### <span id="page-3-1"></span>**2.1 System Requirements**

**[Enterprise A2019 \(Cloud deployed\) and Community Edition device requirements](https://docs.automationanywhere.com/bundle/enterprise-v2019/page/enterprise-cloud/topics/deployment-planning/cloud-requirements-operating-system-compatibility.html#Zj0vY2F0ZWdvcnkvaW5zdGFsbD9wPUluc3RhbGw=)**.

Review the machine hardware specifications, operating system versions, and browser types supported by Automation Anywhere Enterprise for creating and running bots and command packages as an Enterprise A2019 (Cloud deployed) or Community Edition user on your local machine.

#### <span id="page-3-2"></span>**2.2 Prerequisites**

- Automation Anywhere A2019
- Microsoft Excel

#### <span id="page-4-0"></span>**3. Getting Started**

#### <span id="page-4-1"></span>**3.1 Quick Start**

#### <span id="page-4-2"></span>**3.1.1 Setup**

*Instructions: Provide a step by step guide for setting up external accesses required for using the Bot or Command Package. This could include, for example, details on how to generate an API Key/Token as well as the actions a user must take to setup and access an external SaaS application required as a part of the process.*

#### <span id="page-4-3"></span>**3.1.2 Configuration and Use**

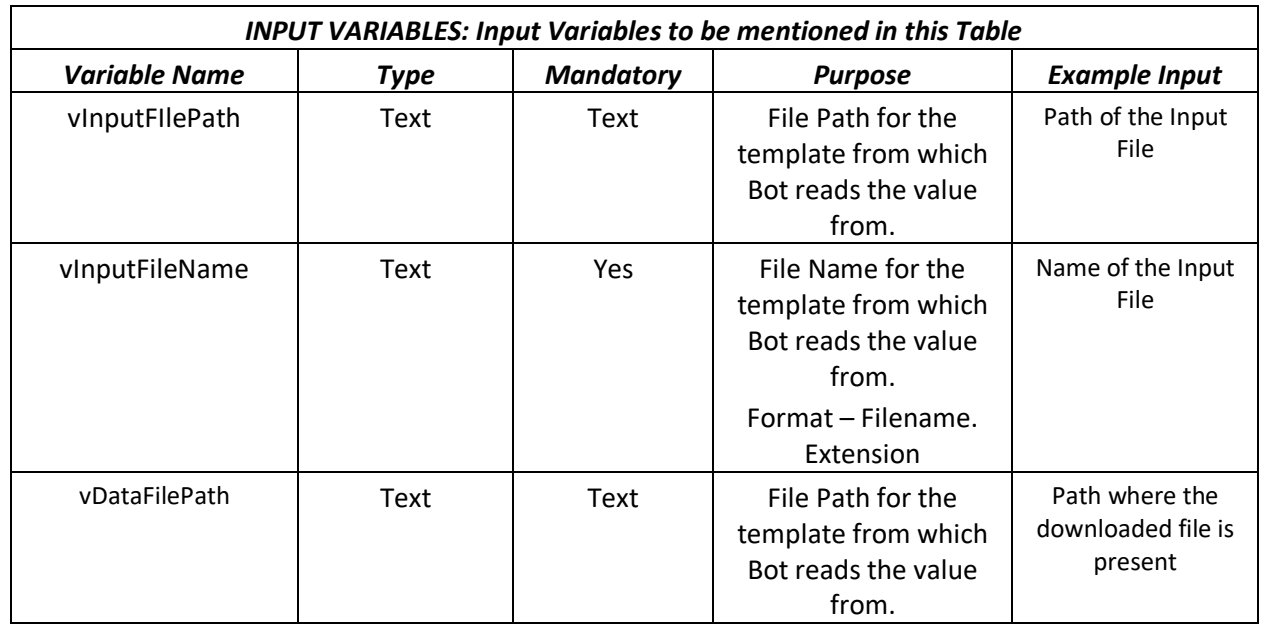

o *For Configuring the Bot –*

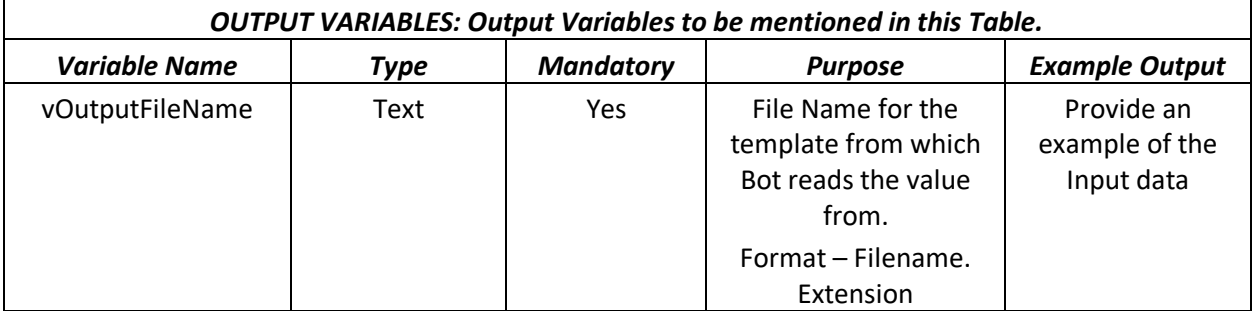

#### **Sample Input File**

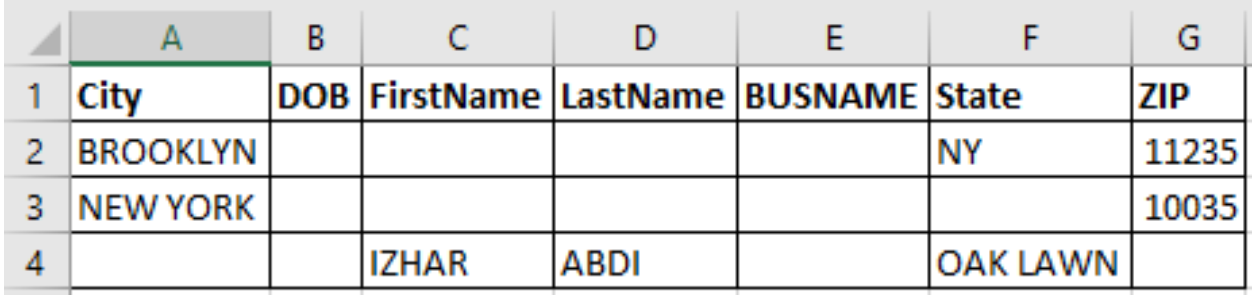

#### **Sample output File**

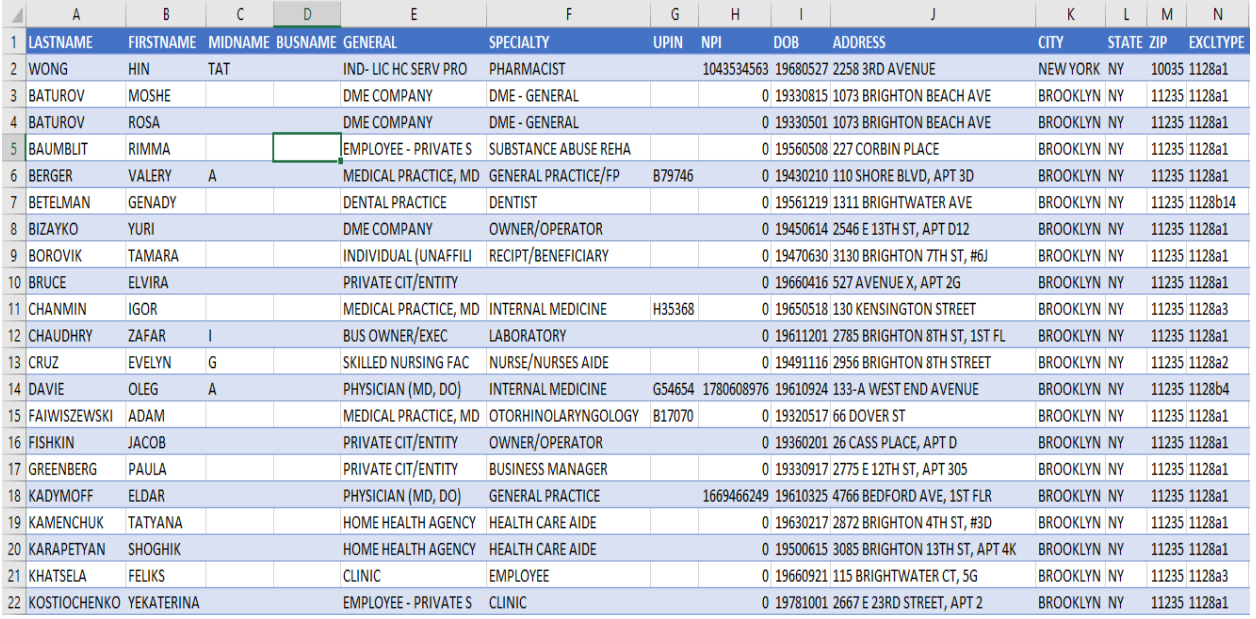

#### <span id="page-6-0"></span>**4. Support & FAQs**

#### <span id="page-6-1"></span>**4.1 Support**

Free bots are not officially supported. You can get access to Community Support through the following channels:

- You can get access to Community Support, connecting with other Automation Anywhere customers and developers on **APeople** – the **Bot Building Forum**, the **Bot Store Support Forum**, or the [Developers Everywhere Group.](https://apeople.automationanywhere.com/s/group/0F96F000000l23JSAQ/developers-everywhere?language=en_US)
- Automation Anywhere also provides a **Product Documentation portal which can be accessed for** more information about our products and guidance on [Enterprise A2019.](https://docs.automationanywhere.com/bundle/enterprise-v2019/page/enterprise-cloud/topics/release-notes/cloud-release-notes.html#Zj0vY2F0ZWdvcnkvZXhwbG9yZT9wPUV4cGxvcmU=)

#### <span id="page-6-2"></span>**4.2 FAQs**

For questions relating to Enterprise A2019: See the Enterprise [A2019 FAQs.](https://docs.automationanywhere.com/bundle/enterprise-v2019/page/enterprise-cloud/topics/release-notes/cloud-A2019-faq.html#Zj0vY2F0ZWdvcnkvZXhwbG9yZT9wPUV4cGxvcmU=)

#### **Appendix A: Record of Changes**

<span id="page-7-0"></span>*Instructions: Provide information on the version number, the date of the version, the author/owner of the version, and a brief description of the reason for creating the revised version.*

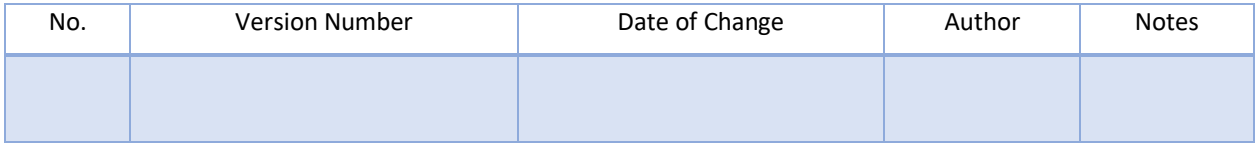

## <span id="page-8-0"></span> **Appendix B: References**

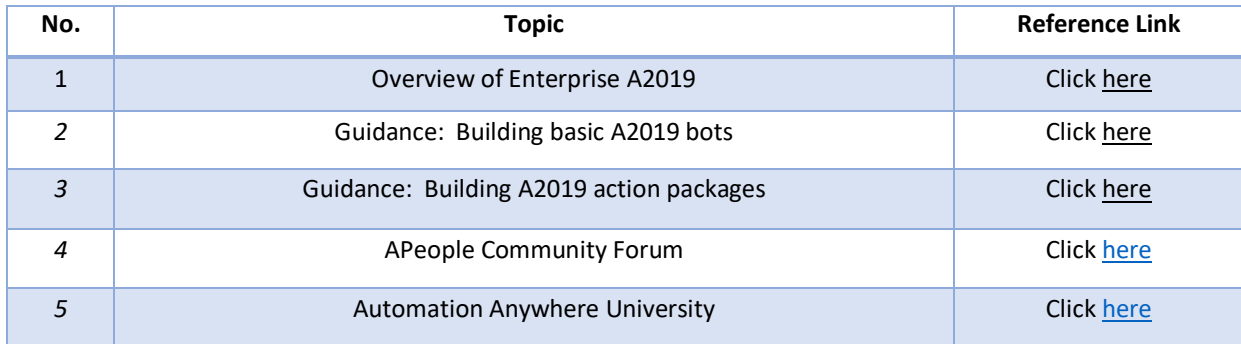